# **TUTORIAL DE INSTALAÇÃO DO APLICATIVO**

### **Passo 1:** Fazer o *download*.

**Passo 2:** Colocar o arquivo na pasta downloads (ou no cartão de memória ou a do armazenamento interno do celular) para a localização do mesmo ser mais rápida. Para localizar no cartão de memória, é necessário um gerenciador de arquivos (como, por exemplo, o *Es file explorer*).

**Passo 3:** Depois de localizado, vá em configurações, segurança (FIGURA 1) e permita a instalação de aplicativos de fontes desconhecidas (FIGURA 2). Depois da instalação, retire a marcação de fontes desconhecidas. **Passo 4:** Use-o.

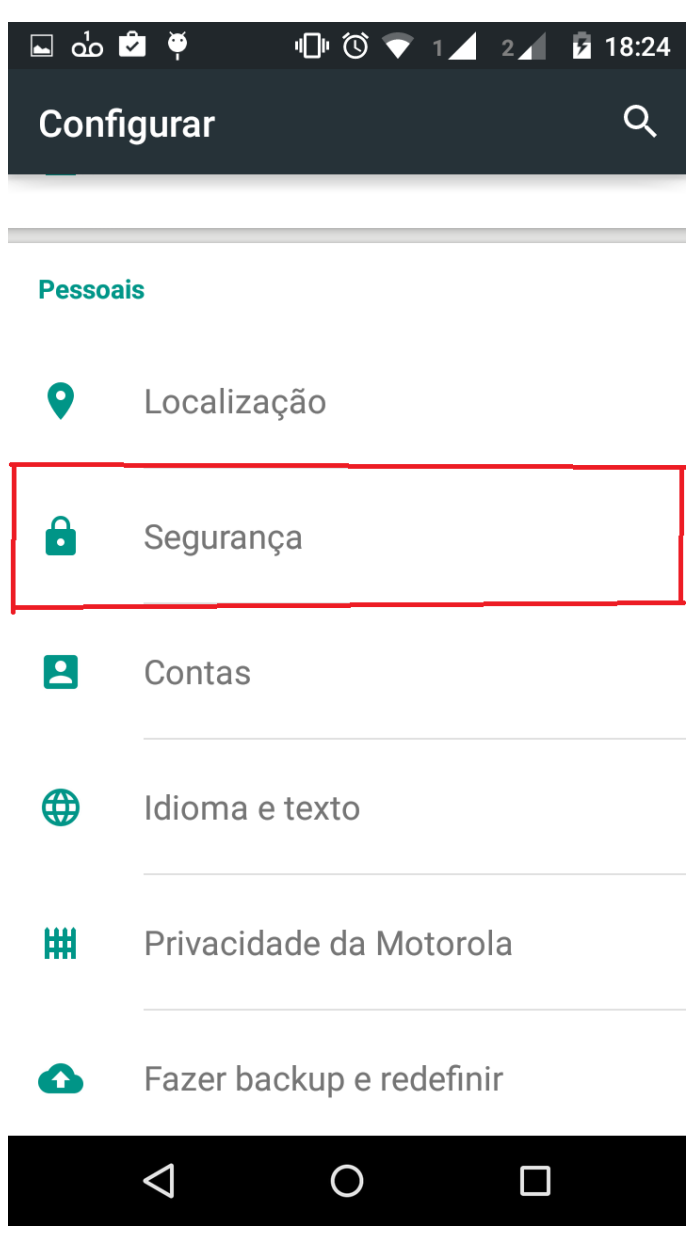

**Figura 1:** Selecione em segurança.

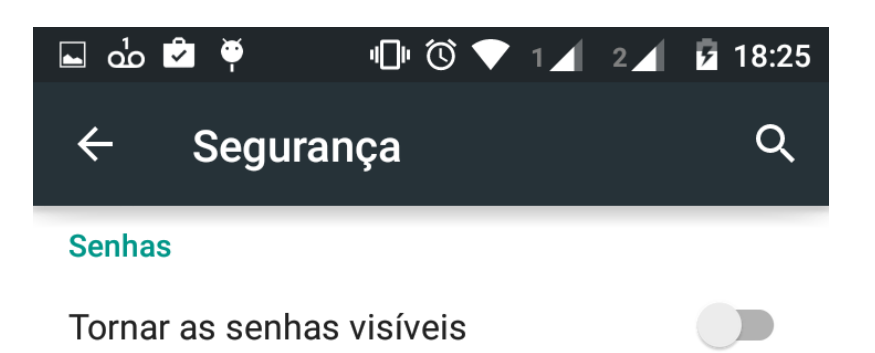

## Administração do dispositivo

Selecionar administradores Adicione ou remova administradores do dispositivo

Fontes desconhecidas Permitir a instalação de aplicativos de fontes desconhecidas

#### Armazenamento de credenciais

Tipo de armazenamento Suportado por hardware

Credenciais confiáveis Exiba certificados CA de confiança

## Instalar a partir do cartão SD

Instale certificados a partir do cartão SD

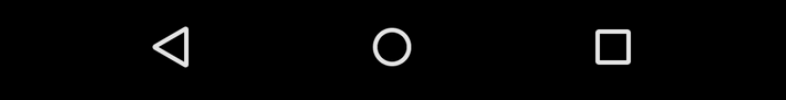

Figura 2: Deixe marcado o ícone fontes desconhecidas.